# **Bioinformatics Practical**

### **BS220 Medical Genetics**

Vlad Teif [\(vteif@essex.ac.uk\)](mailto:vteif@essex.ac.uk)

#### **Objectives**

Understand DNA sequence alignment and its applications for medical problems. Learn how to use online tools to map a DNA sequence to the human genome and to multiple bacterial genomes using BLAST. Familiarise yourself with the database Online Mendelian Inheritance in Man (OMIM).

#### **Story plot**

A patient is in a hospital in a critical condition. Medical doctors have extracted some pieces of DNA or RNA from patient's blood and have to decide, as a matter of life or death, what's going on with the patient. The patient is being treated for a genetic disease, cystic fibrosis, but the current symptoms cannot be simply explained by this diagnosis. In this situation, in addition to classic tests, a new test has been performed: all nucleic acids extracted from patient's blood plasma have been sequenced. You are provided with two sequences resulting from this experiment: sequence A and sequence B. You have two hours to analyse these and decide what these sequences mean for the patient's medical condition and how to save life.<sup>i</sup>

## **Introduction**

The **Story Plot** and the **Plan of the Practical** above contain several important terms, and before we proceed let's make sure you understand their meaning:

*Genetic disease* is a genetic problem caused by one or more abnormalities formed in the genome. Some of them are caused by *Mendelian inheritance.*

*Cell-free DNA* consists of degraded DNA fragments released to the blood plasma (the liquid part of blood that does not include blood cells). cfDNA pieces can come from apoptotic (dead) cells from all parts of the body. Human blood plasma normally should not contain any foreign DNA, only the DNA from the dead cells of this organism. E.g. if bacterial or viral DNA or RNA are present in blood, it may indicate infection and even sepsis.

*Sequencing* is the experimental procedure of determining the nucleotide sequence in DNA.

*Alignment (mapping)* is the process where you *align* (*map*) a given DNA sequence to some other DNA sequence. For example, you could compare a single short sequence to the long sequence of the human genome  $(\sim 3$  billion nucleotides), and ask a question, whether the human genome contains regions that have the same (or similar) sequences as our sequence of interest. If such region(s) exist in the human genome, then you can ask where these regions are located, and which of these regions better matches to our sequence of interest.

Task 1. Map sequence A to the human genome using BLAST

### **Here is "sequence A":**

**AGAACTGGAGCCTTCAGAGGGTAAAATTAAGCACAGTGGAAGAATTTCATTCTGTTCTCAGTTTTCCTGGA TTATGCCTGGCACCATTAAAGAAAATATCATCTTTGGTGTTTCCTATGATGAATATAGATACAGAAGCGTC AAGCATGCCAACTAGAAGAGGTAAGAAACTATGTGAAAACTTTTTGATTATGCATATGAAC**

### 1.1. Let's go to the BLAST web site: [https://blast.ncbi.nlm.nih.gov](https://blast.ncbi.nlm.nih.gov/)

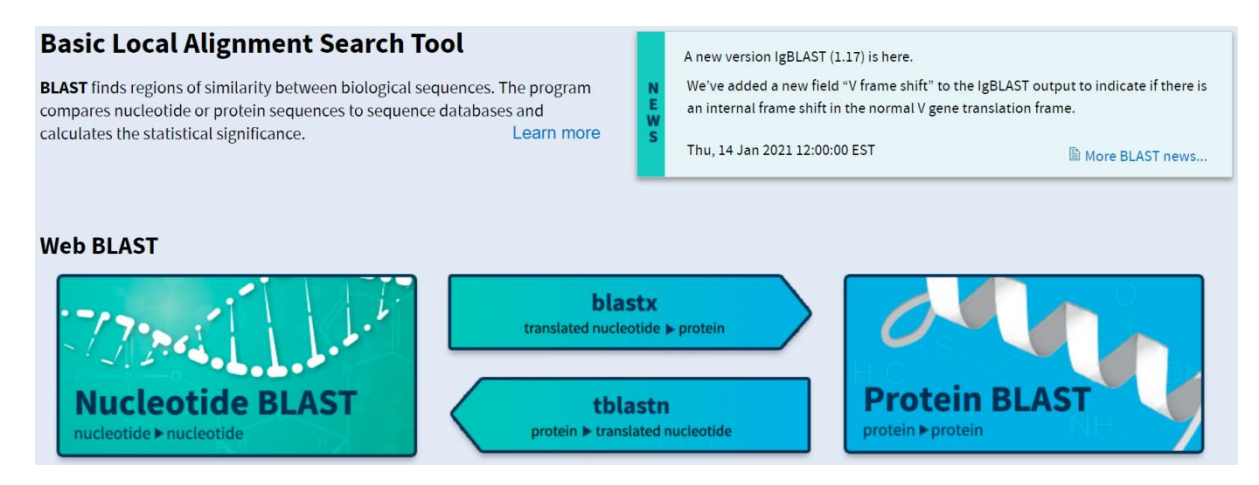

#### 1.2. Select "Nucleotide BLAST":

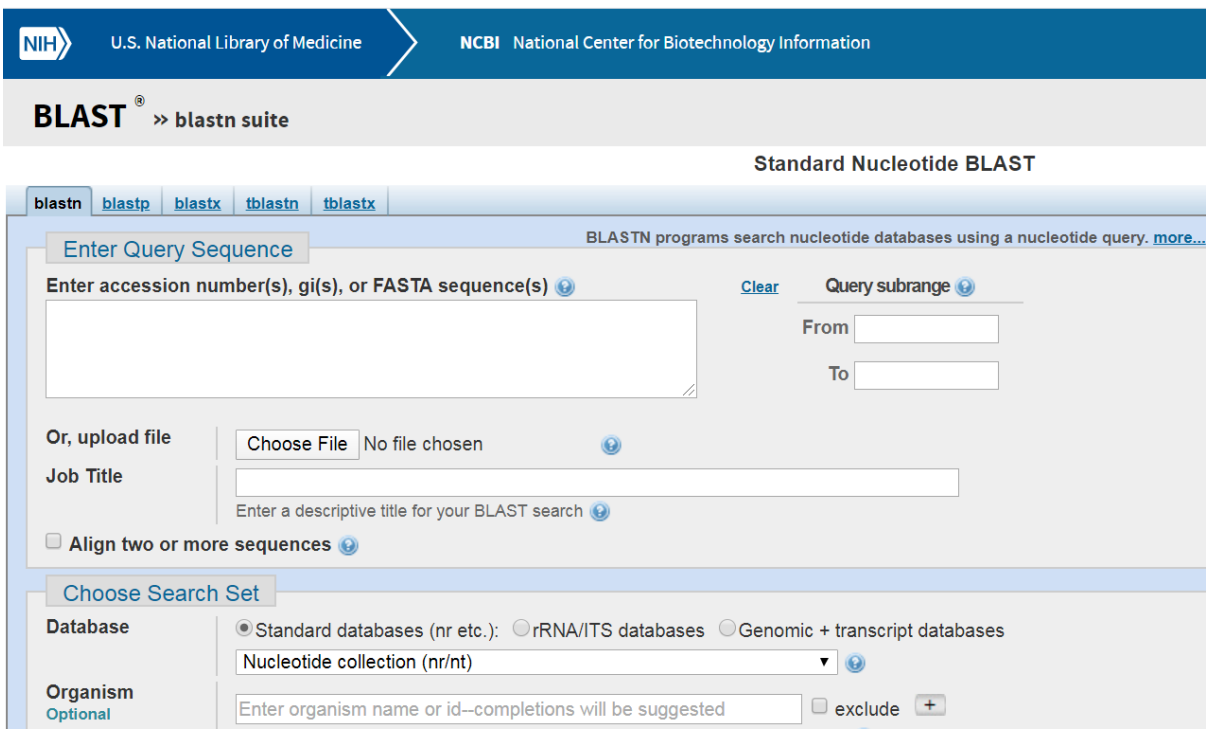

### 1.3. Paste "Sequence A" in the form;

I the menu "Database" select "Genomic + transcript databases";

In the drop-down menu under "Database" select "Human genomic plus transcript (G+T)":

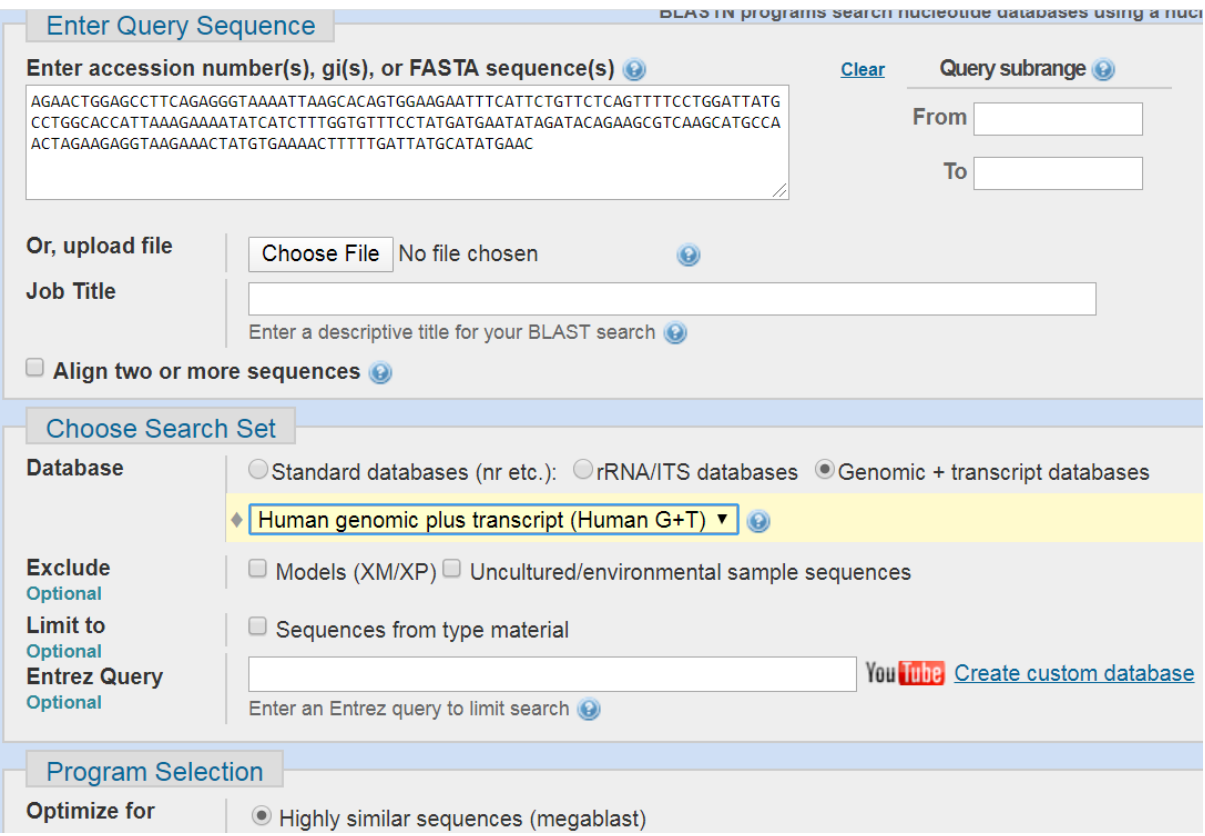

1.4. In the section "Program selection", select "Highly similar sequences (megablast)":

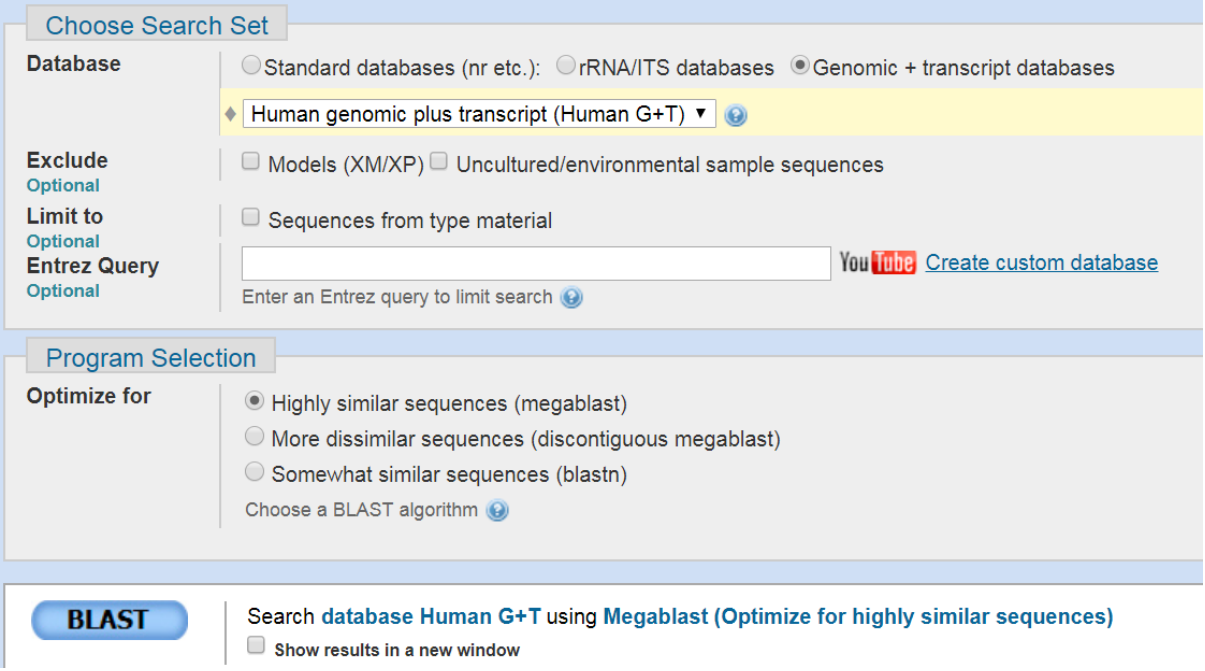

1.5. Now all parameters are selected, and we can press the "BLAST" button to start analysis:

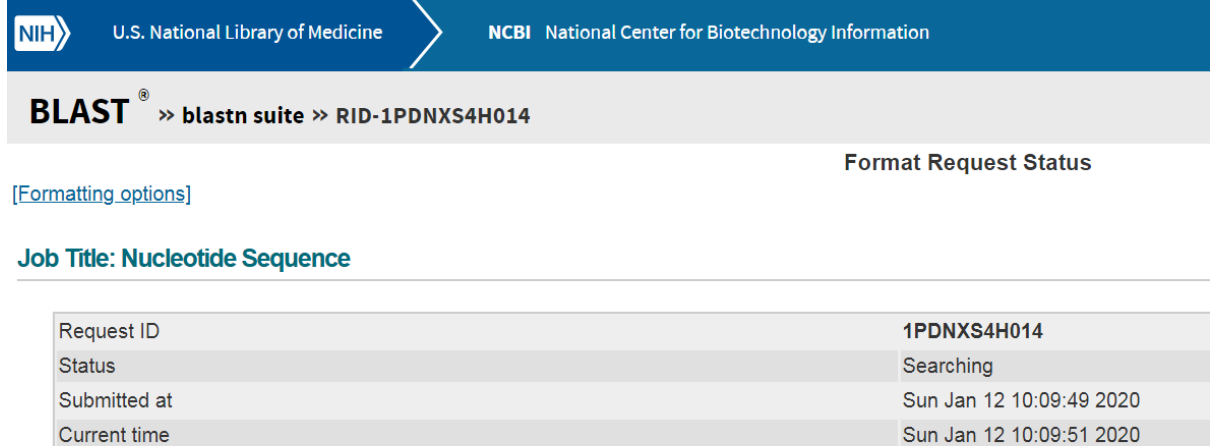

This page will be automatically updated in 2 seconds

Time since submission

00:00:02

#### 1.6. When the program finishes the analysis you will see the header like this:

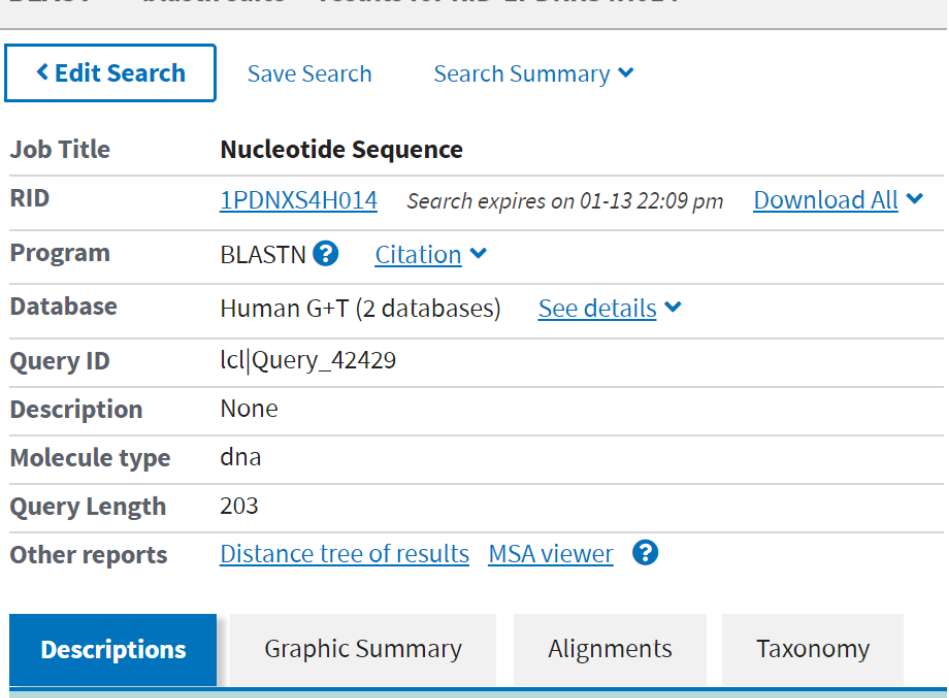

**BLAST<sup>®</sup> » blastn suite » results for RID-1PDNXS4H014** 

#### Scroll down to the most important part of this page:

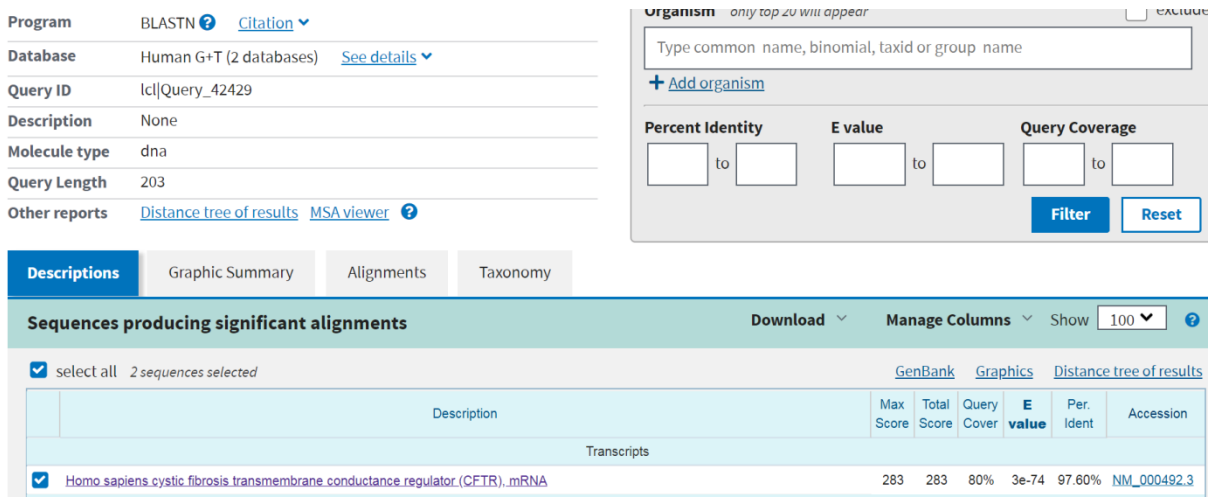

In this case, the DNA sequence A that we submitted has mapped to the human gene *CFTR* (cystic fibrosis transmembrane conductance regulator). The E-value is 3e-74 – the meaning of this parameter can be roughly understood as the probability to obtain the same result by chance (that is, if we would randomly construct a DNA sequence of 208 nucleotides, the probability that it would map to the same gene with the same similarity would be 3e-74). Thus, the chance that this result would be obtained by a random coincidence is very small, or in other words, the statistical significance of this result is very high.

2. If sequence A mapped to a known human gene, check in the BLAST output whether mutations are present in this gene.

Let's click on the line "Homo sapience cystic fibrosis transmembrane conductance (CFTR), mRNA":

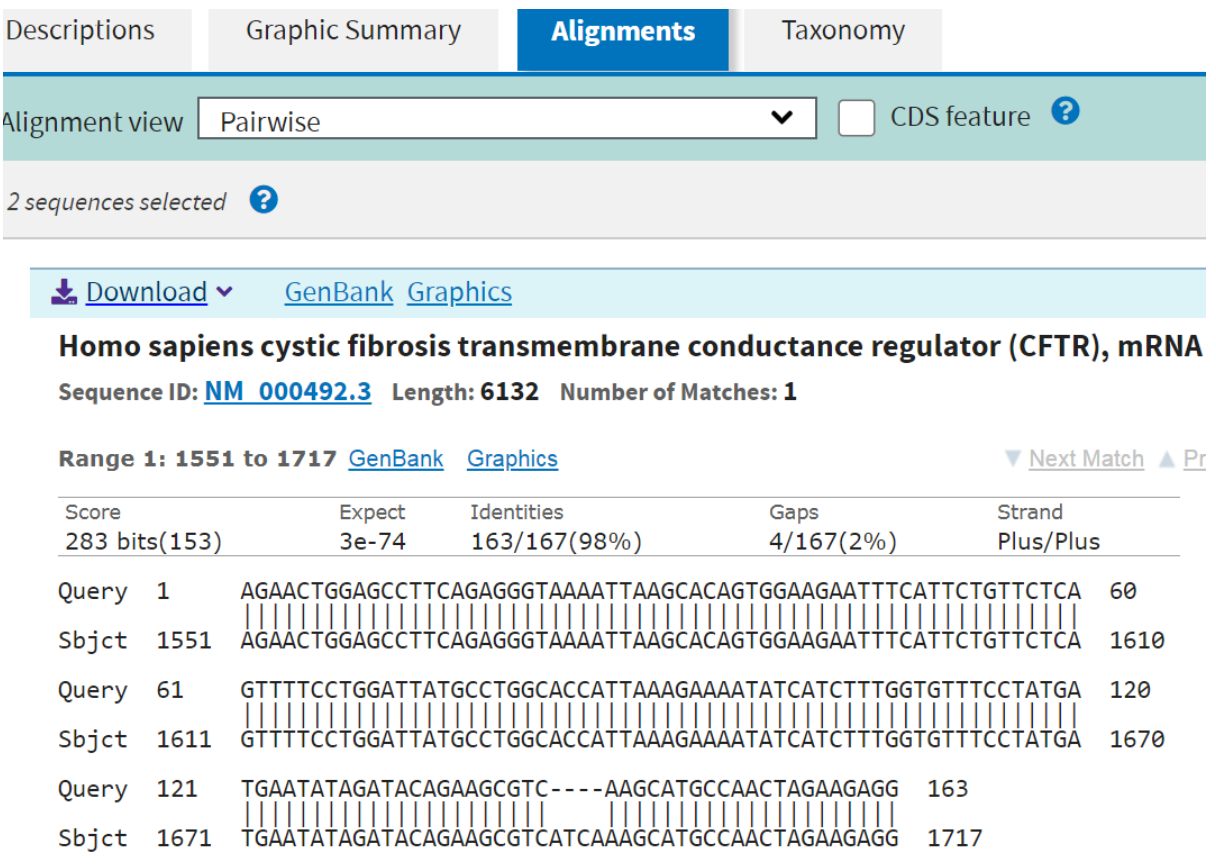

This graph shows the alignment of "Sequence A" to the *CFTR* gene in the human genome. As you can see from this graph, only four nucleotides do not match ("Sequence A" has a deletion of these four nucleotides which appear in the reference human genome but do not appear in "Sequence A"). The overall identity between these two sequences is 98%, which is a very good match (highly unlikely to come up with such sequence randomly by chance). The four nucleotides which are missing represent a mutation (deletion).

- 3. Check how this DNA sequence translates into amino-acid sequence using ExPASy:
- 3.1. Go to the ExPASy web site: <https://web.expasy.org/translate/>
- 3.2. Paste the DNA sequence A in the form:

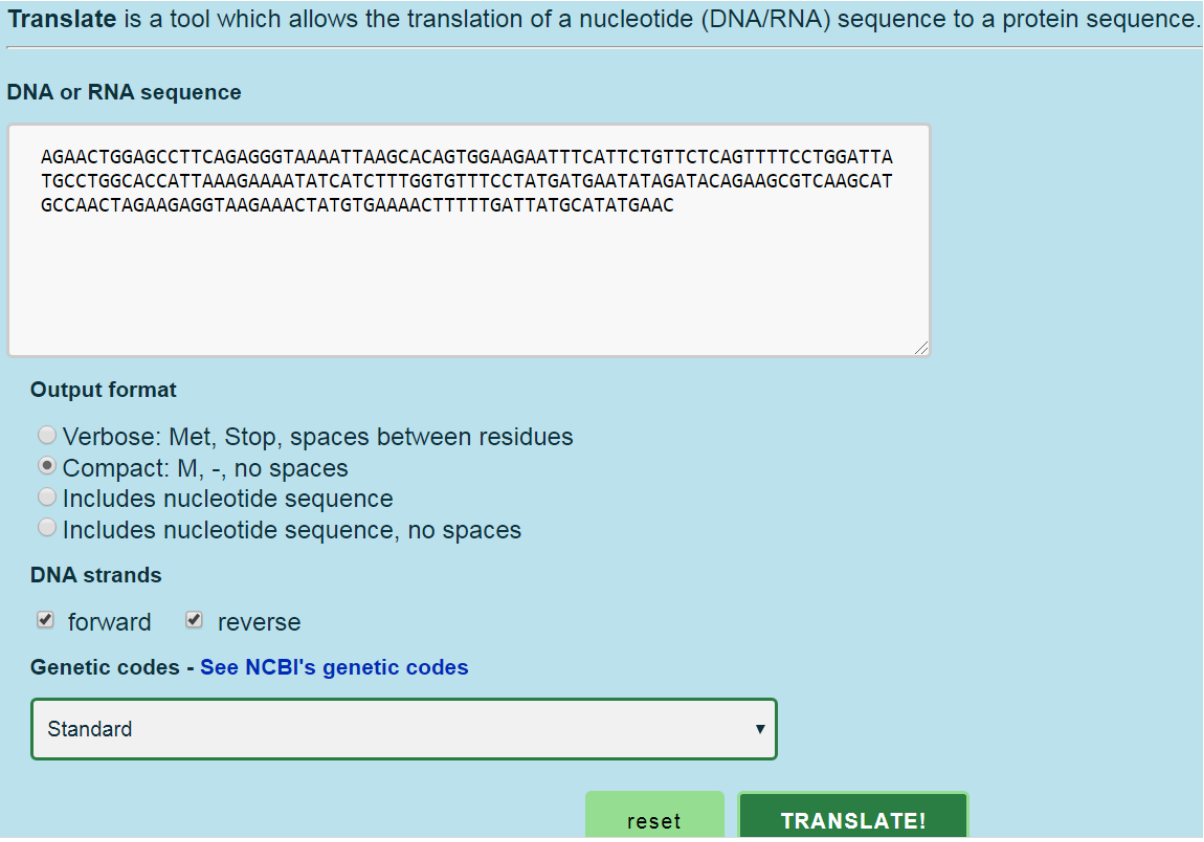

3.3. Get resulting amino-acid sequences for different reading frames:

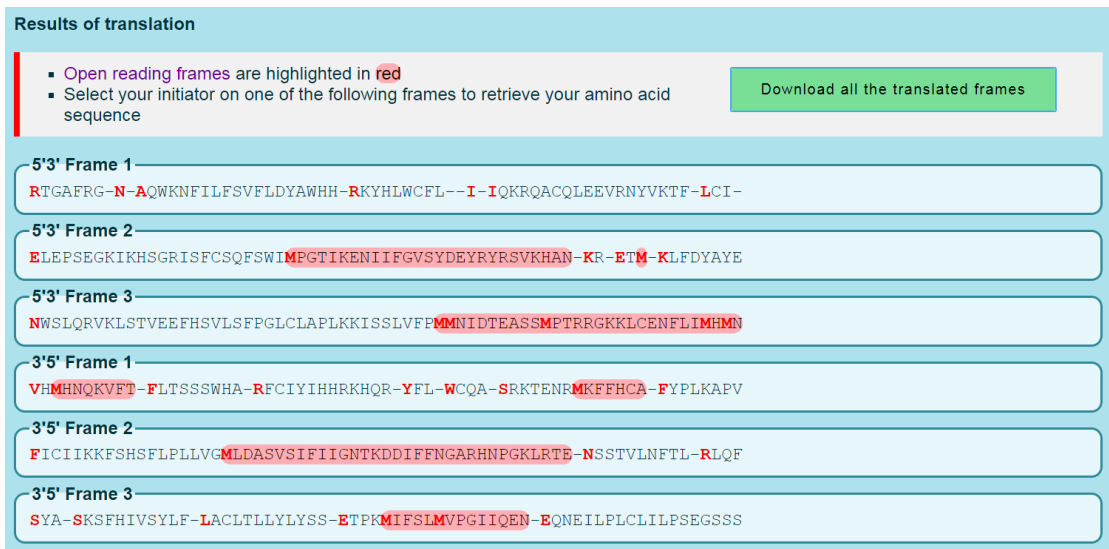

3.4. Now let's compare with the wild-type sequence in the reference DNA genome. You can get this sequence from the BLAST alignment output as shown in the figure below:

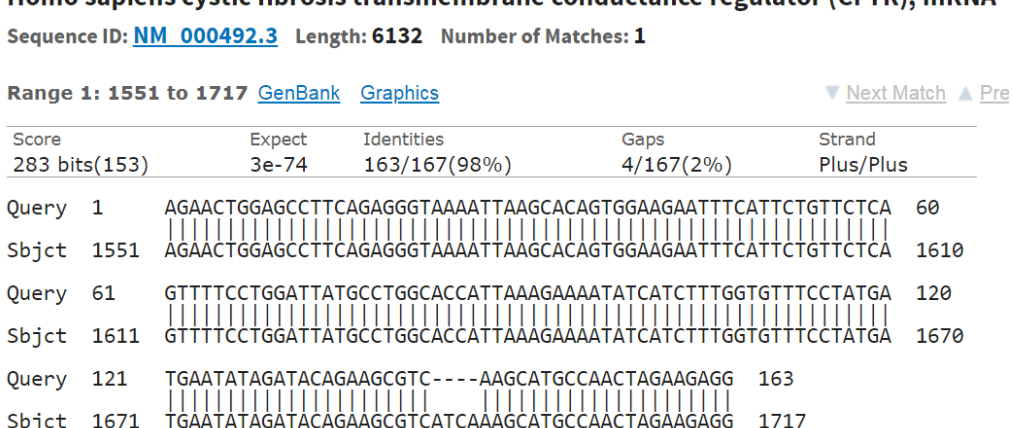

Homo saniens cystic fibrosis transmembrane conductance regulator (CETR) mRNA

3.5. Copy the wild-type DNA sequence (it is shown in the red rectangle in the figure below):

Homo sapiens cystic fibrosis transmembrane conductance regulator (CFTR), mRNA Sequence ID: NM 000492.3 Length: 6132 Number of Matches: 1

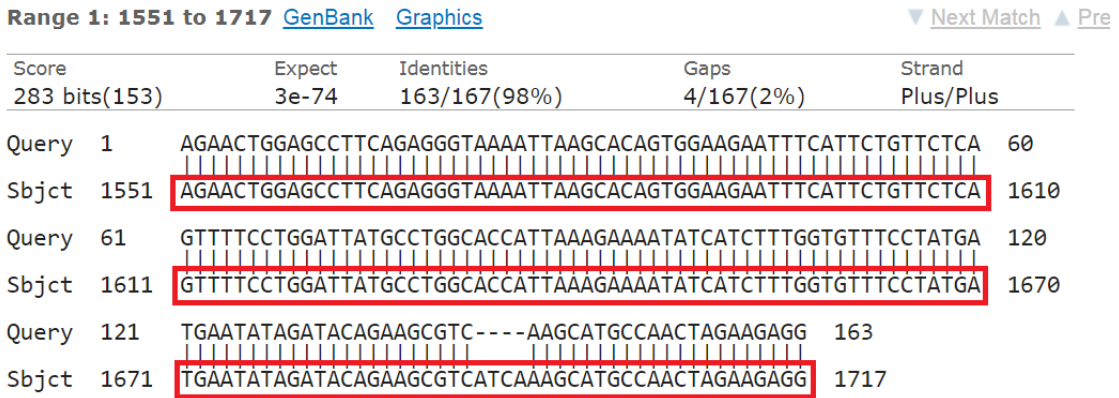

3.6. Paste the wild-type DNA sequence to ExPASy ([https://web.expasy.org/translate/\)](https://web.expasy.org/translate/) and translate it to the amino-acid sequence for all possible reading frames:

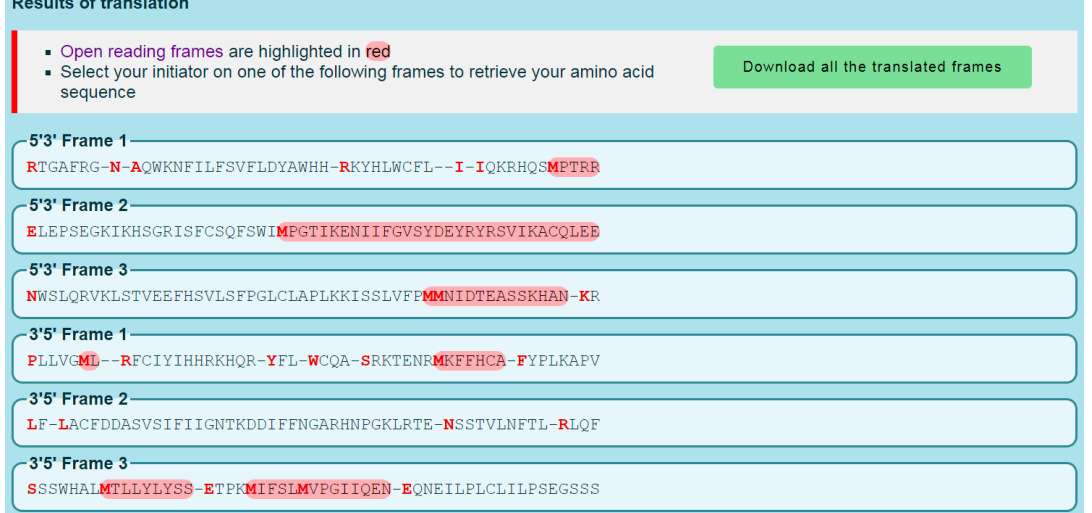

# **3.7. Discuss: what amino-acid changes can be caused by this mutation?**

4. Check in the OMIM database, which Mendelian disease is associated with this mutation.

4.1. Let's go to the OMIM database: [https://omim.org](https://omim.org/)

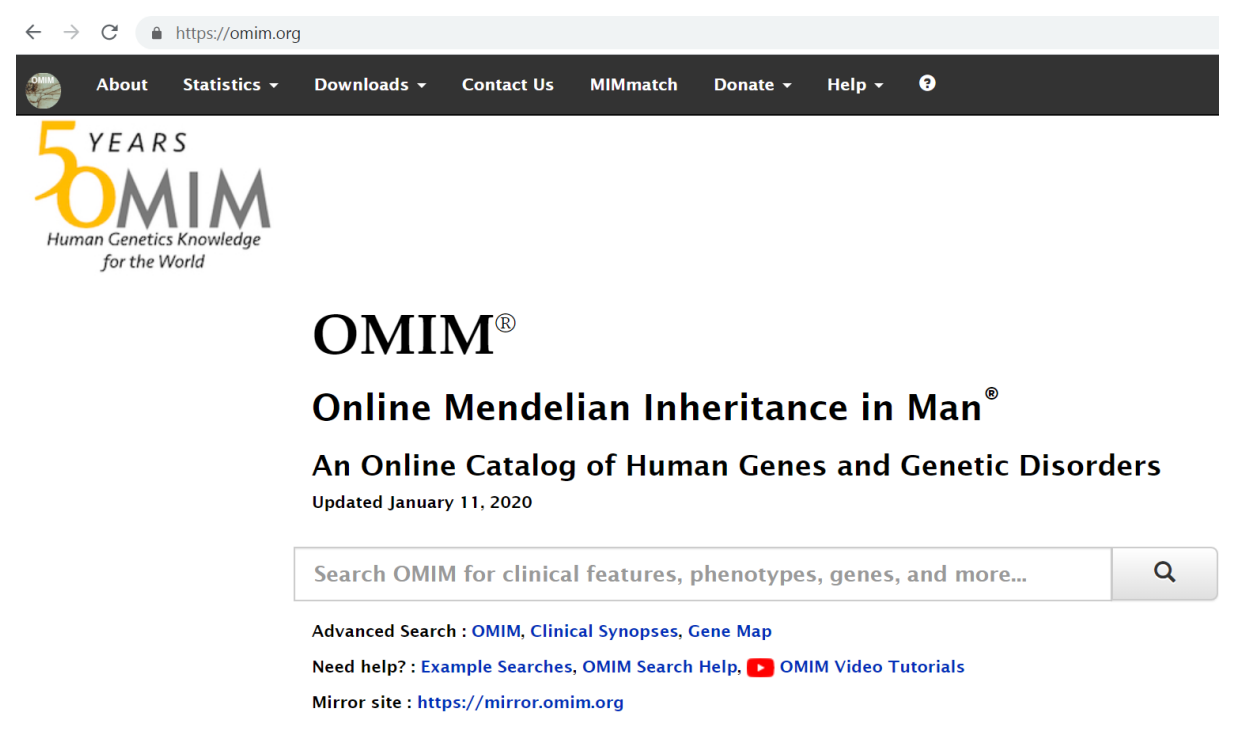

4.2. Let's look for the *CFTR* gene in the OMIM database:

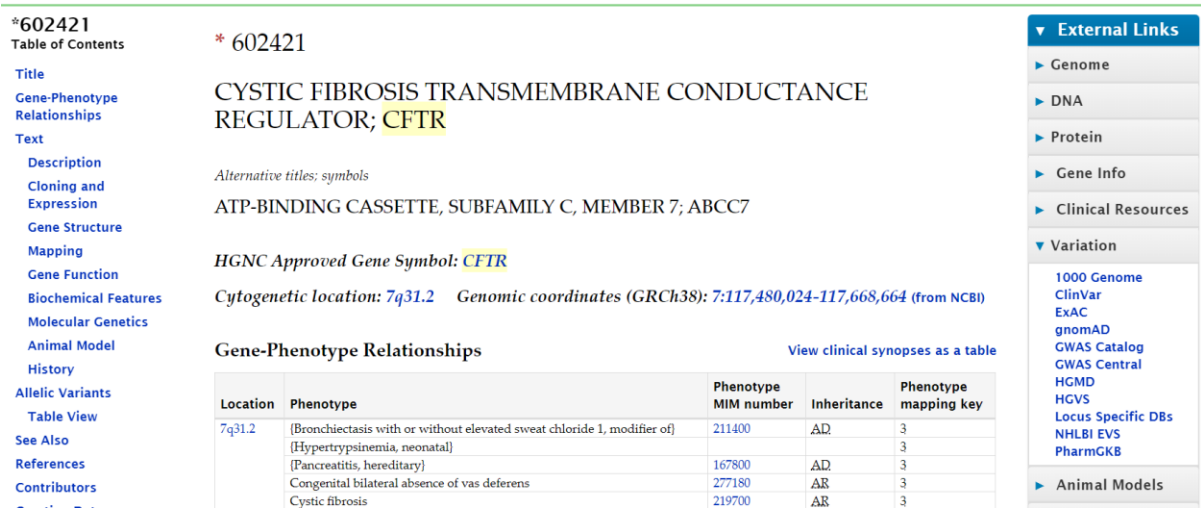

4.3. Work independently with this page of the OMIM database to read about possible phenotypes associated with CFTR gene and associated medical information.

**Discuss: is cystic fibrosis a recessive or dominant disease? If this patient has a piece of DNA with mutation in CFTR, does it mean she/he has cystic fibrosis? What are its molecular mechanisms?**

#### **5\*. Try to map sequence B to the human genome using BLAST**

Repeat steps 1.1-1.6 to map "Sequence B" to the human genome.

#### **Here is "sequence B":**

**ATTTGATCCTGGCTCAGGACGAACGCTGGCGGCGTGCCTAATACATGCAAGTAGAACGCTGAAGGAGGAG CTTGCTTCTCTGGATGAGTTGCGAACGGGTGAGTAACGCGTAGGTAACCTGCCTGGTAGCGGGGGATAAC TATTGGAAACGATAGCTAATACCGCATAAGAGTGGATGTTGCATGACATTTGCTTAAAAGGTGCACTTGC ATCACTACCAGATGGACCTGCGTTGTATTAGCTAGTTGGTGGGGTAACGGCTCACCAAGGCGACGATACA TAGCCGACCTGAGAGGGTGATCGGCCACACTGGGACTGAGACACGKCCCAGACTCCTACGGGAGGCAGCA**

**Discuss: Did you manage to map "Sequence B" to the human genome? Why?**

#### **6. Try to map sequence B to the coronavirus genome using BLAST**

Repeat steps 1.1-1.6, but select "Betacoronovirus" as the database:

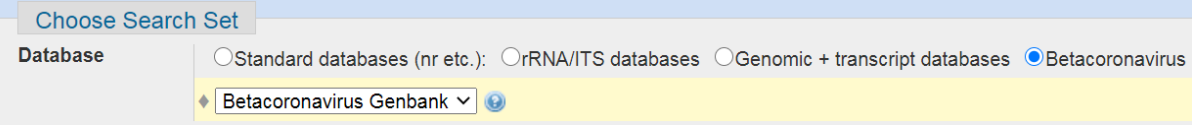

**Discuss: Did you manage to map "Sequence B" to the coronovirus genome? Why?**

**BTW, it's possible to say that it's not RNA from virus even without this analysis! Why?**

# **7. Map "Sequence B" to bacterial and fungal genomes**

7.1. Open BLAST ([https://blast.ncbi.nlm.nih.gov](https://blast.ncbi.nlm.nih.gov/)) and in the section "Database" select "rRNA/ITS databases". In the drop-down menu select "16S ribosomal RNA sequences (bacteria and fungi)":

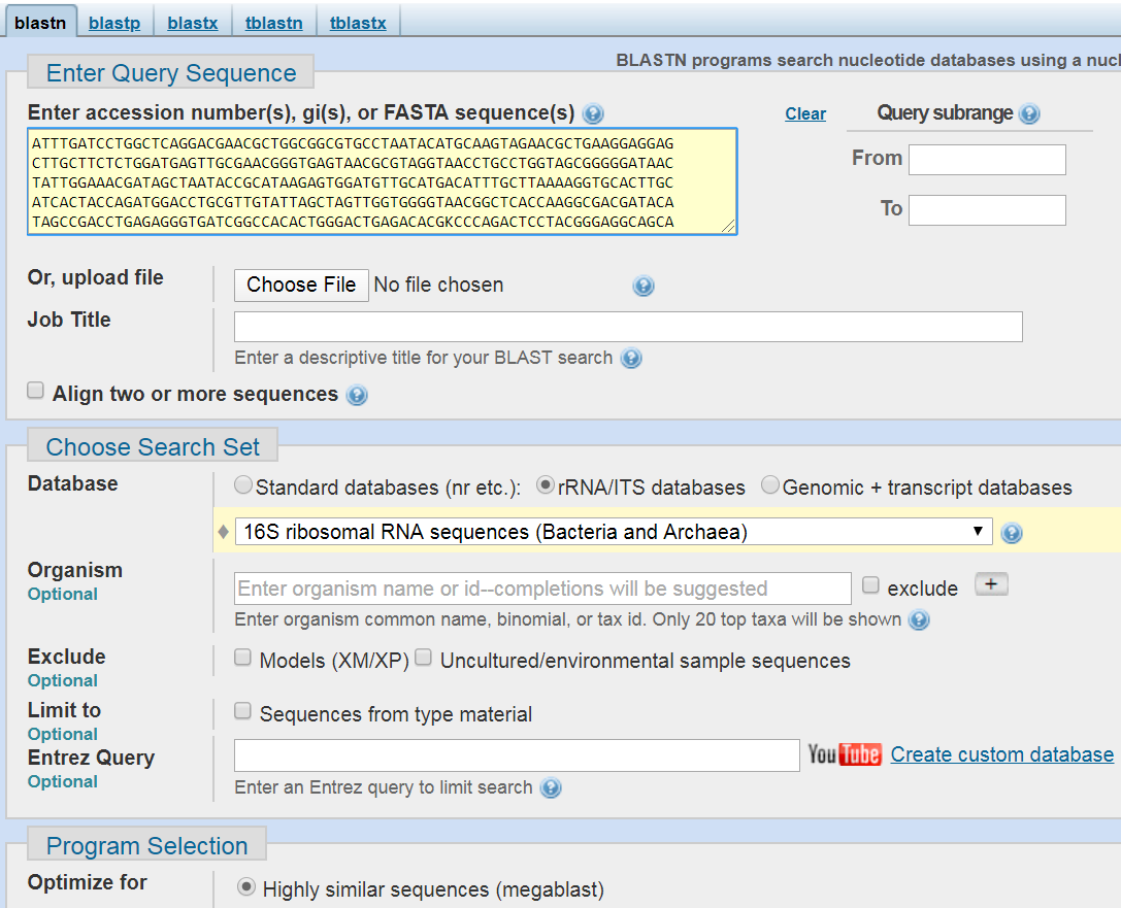

# Click button "BLAST":

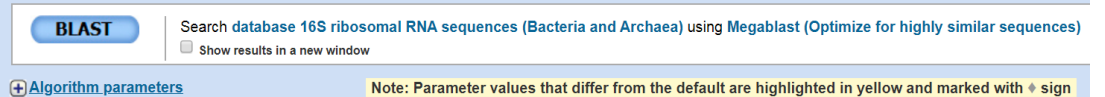

# 7.2. After the program finishes calculations, you will get the following results:

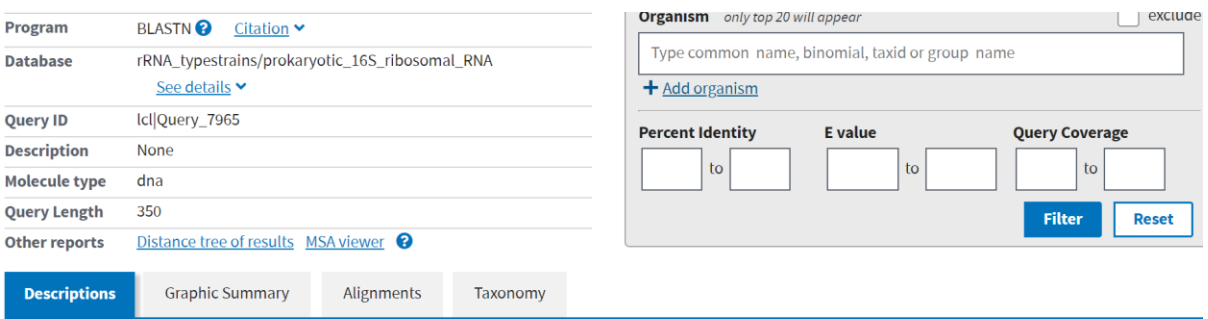

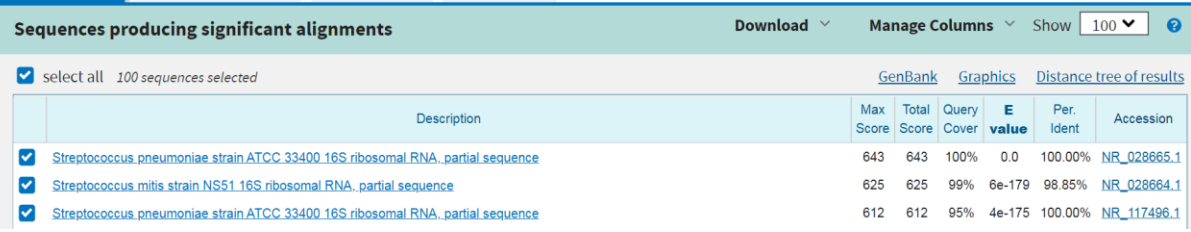

7.3. Click on the top match to see how "Sequence B" aligned with it:

# Streptococcus pneumoniae strain ATCC 33400 16S ribosomal RNA, partial sequence

Sequence ID: NR 028665.1 Length: 1515 Number of Matches: 1

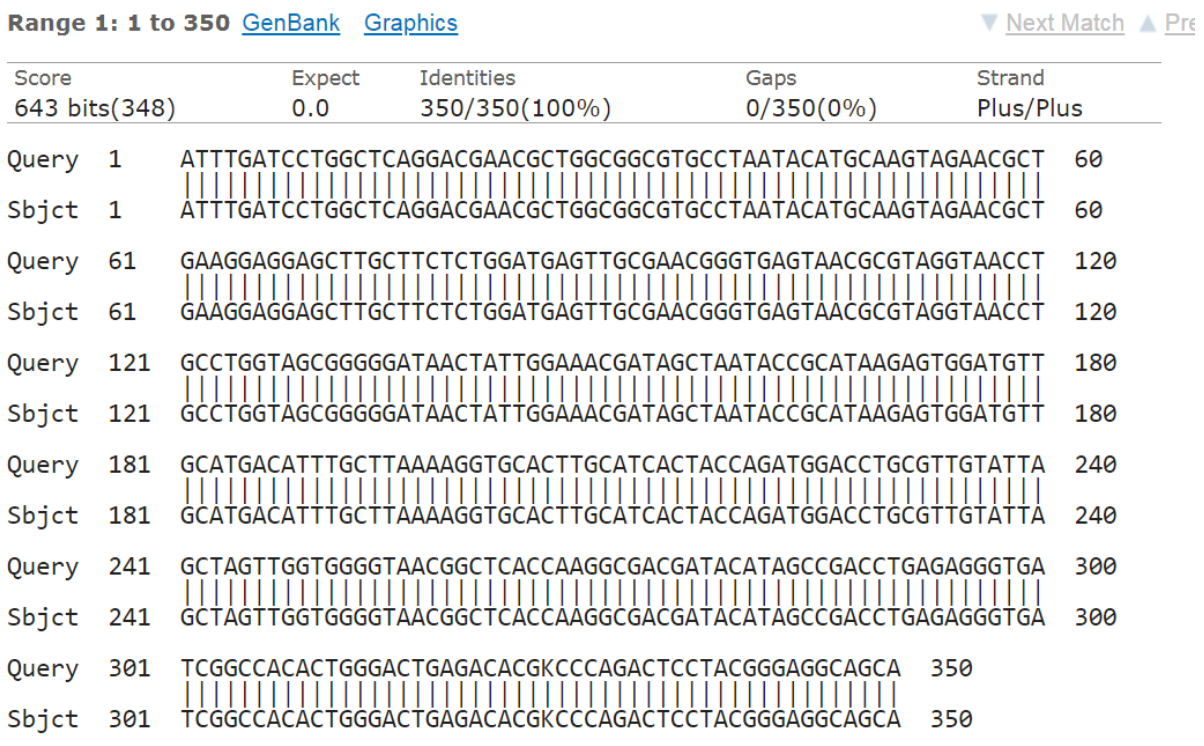

Range 1: 1 to 350 GenBank Graphics

8. As you can see from this output, the piece of DNA extracted from the blood of the patient belongs to Streptococcus pneumoniae strain ATCC 33400

# **8.1. Discuss: How can it be that the cell-free DNA fraction in the blood plasma contains this piece of DNA that maps to a pathogenic bacterium?**

#### **8.2. Discuss: What would you advise to medical doctors?**

1

<sup>&</sup>lt;sup>i</sup> In a real situation sequencing of cell-free DNA would return millions of short pieces of DNA and we would need to do more advanced analysis, but for the purpose of this practical for simplicity only two DNA sequences were reported. For example, this could be the result of targeted amplification of DNA sequences of interest.

ii rRNA genes are extremely conserved across many bacterial and fungal species, therefore rRNA is frequently used in cross-species mapping. While rRNA is very conserved, there are differences between different species, so if a given sequence of rRNA is compared to rRNA from each known species of bacteria and fungi it is possible to identify the best match. Thus, we can uniquely identify the bacteria or fungi to which a given piece of DNA belongs.